## CREATE YOUR ACCOUNT

Go to <a href="https://ottumwa.powerschool.com/public">https://ottumwa.powerschool.com/public</a> or <a href="https://ottumwa.powerschool.com/public">ottumwaschools.com</a> and click on the PowerSchool icon. Click on the "Create Account" tab.

\*You can only create an account using a desktop or laptop.

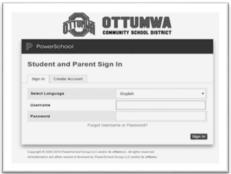

Add your first and last name, your email address and choose a username and password for your account.

\*This username and password will log you into the PowerSchool app on your mobile device. Use the code QPDD to link to the Ottumwa Schools network.

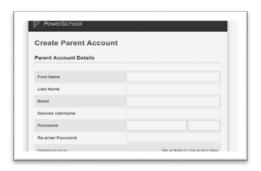

## 2 ADD YOUR STUDENT(S)

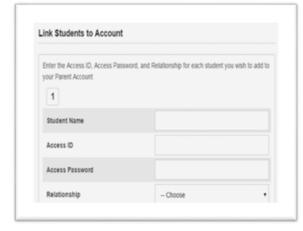

You will need an Access ID and Password for each student you wish to link to your account. Contact your school secretary to get this information if not indicated below.

| Student Name: |  |
|---------------|--|
| Access ID:    |  |
| Access        |  |
| Password:     |  |

**ALERTS AND NOTIFICATIONS**: Ottumwa Community School District uses Remind to notify parents of delays, cancellations and other important notifications. If you are not receiving these notices, update the Student Contacts form in your PowerSchool account. Contact your school secretary for assistance.

For PowerSchool assistance, contact your school secretary.